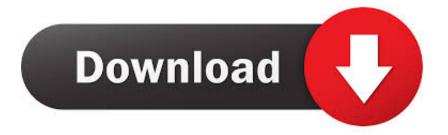

#### How To Download Minecraft Mods For Mac

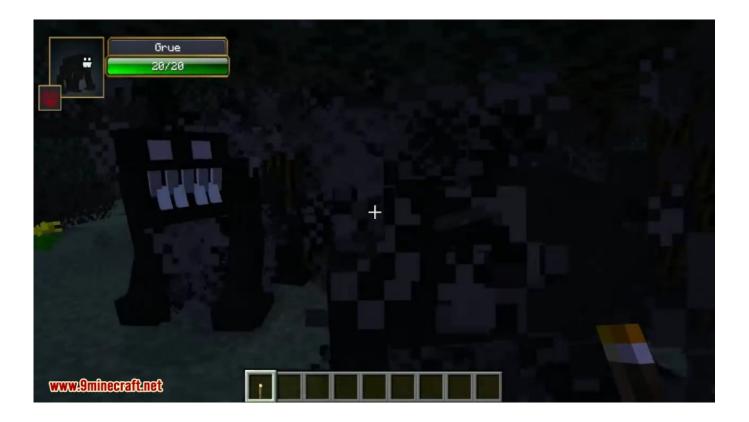

How To Download Minecraft Mods For Mac

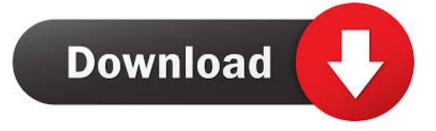

It will be a file ending in jar Can someone please help, im getting depressed because ive been trying to donwload mods for 2 years!!! Sorry for the triple post.. This will most likely download the file as a 'zip' or ' jar' file Close all instances of Minecraft.

1. minecraft mods

- 2. minecraft mods 1.16.5
- 3. minecraft mods 1.12.2

Locate the download link on the information page and click it This may be a button that says Download, of there may be a link with the mod filename.

## minecraft mods

minecraft mods, minecraft mods pc, minecraft mods pe, minecraft mods forge, minecraft mods 1.12.2, minecraft mods 1.16.3, minecraft mods 1.16.5, minecraft mods 1.7.10, minecraft mods 9minecraft, minecraft mods folder, minecraft mods 1.16.4, minecraft mods xbox one, minecraft mods download Spectrasonics Trillian Mac Torrent

This article teaches you how to install the Minecraft Forge program on your Windows or Mac computer.. Forge allows you to create and load mods for Minecraft Make sure you have Minecraft installed.. How To Install Mods On Mac 1 Go to finder 2 Click on Home Library Application Support minecraft 3.. Go to minecraft jar and right click it 5 Click on open with Archive Utility then delete the original minecraft. Scrappy Nine Patch Quilt Pattern

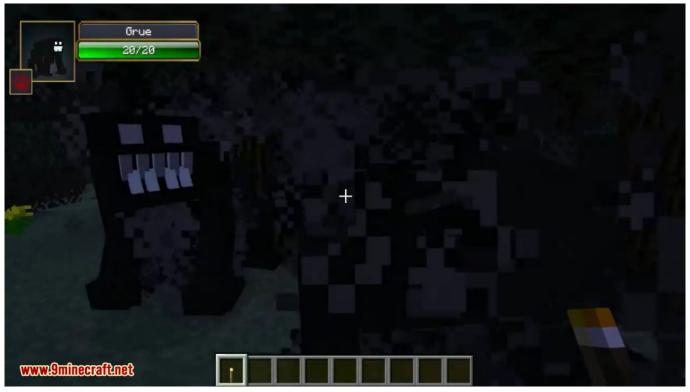

Virtual Organ Pc Keyboard

### minecraft mods 1.16.5

Is There A Free Equalizer Program For Mac

Then select the option that says Create mods folder Open Finder on your Mac and go to Go Library in the menu.. Go to Application Support minecraft in Finder and create a new folder called mods.. This is where your mods will go Install mods Find the mod on the web you want to install and download the file to your computer.. Free Minecraft Mod InstallerHow To Get Mods On MacHow To Download Minecraft Mods For Mac YoutubeClick the download link for the mod. <u>Msi Ms-163k Drivers Download</u>

# minecraft mods 1.12.2

#### Download Full Macos Mojave Installer

You have the ability to create your own mods, share them with the community, and gain notoriety for creating some cool ingame ideas! Additionally, you can also download, install, and remix other player-made mods, creating a constant evolution of the ways to play the game.. One of the great things about Minecraft modding is that anyone and everyone can add their own spin on things.. Get the Forge installer from files minecraftforge net Run it (You must have Java to do this).. Modding is a great way to customize your experience in the game, and mods allow players to inject their own creativity into their open Minecraft worlds.. jar and then rename the minecraft file to minecraft jar 6 And Once How to Install Minecraft Forge. 34bbb28f04 <u>Unduh Mp3 Al Quran English Download Mp3 Al Quran</u>

34bbb28f04

Linux For Virtualbox On Mac